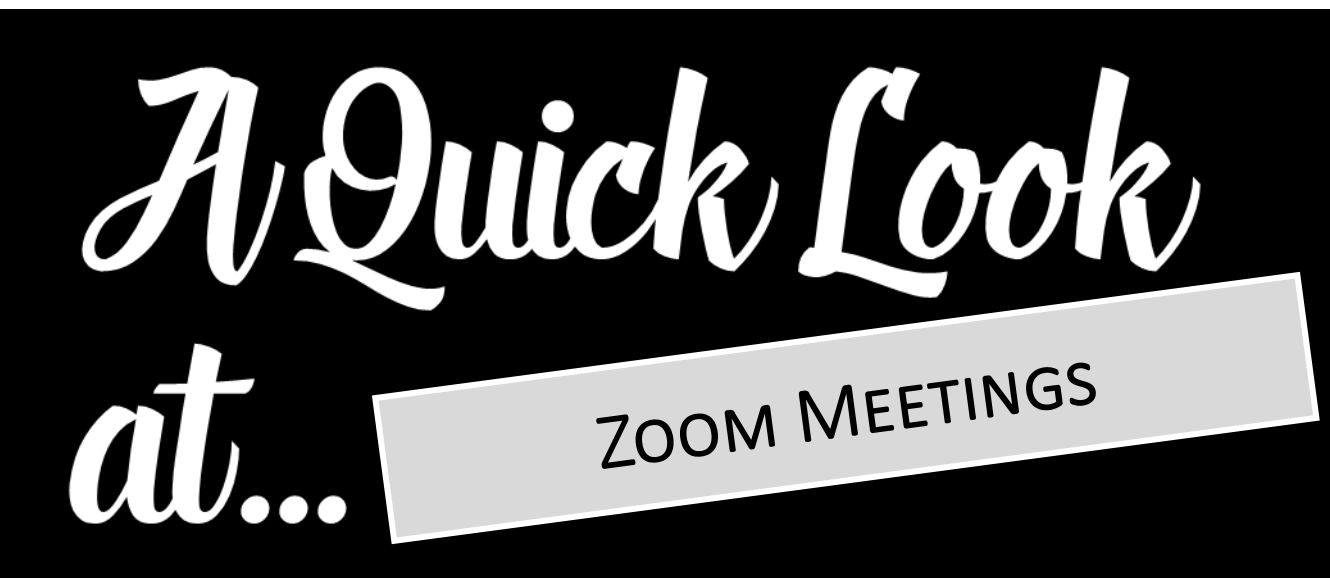

### **SETTING UP YOUR MEETING**

*Before you begin your Zoom meeting, consider the following settings, found under your Zoom profile on the settings tab.*

- Waiting Room. This is an important security feature to have turned on. It allows you to only let in the people who you invited to the meeting. ([https://support.zoom.us/hc/en](https://support.zoom.us/hc/en-us/articles/115000332726-Waiting-Room)-us/articles/115000332726-Waiting-Room)
- Allow Participants to Join Prior to Host. Consider allowing this if meeting with a small group of adults. If hosting a meeting for youth, turn this off.
- Mute. It is a good idea to have participants enter into a meeting muted.
- Chat. You can enable or disable the chat feature. A good way to keep participants engaged during a meeting is to post questions or comments to the chat box, encouraging discussion. ([https://support.zoom.us/hc/en](https://support.zoom.us/hc/en-us/articles/115004809306-Controlling-and-disabling-in-meeting-chat)-us/ [articles/115004809306](https://support.zoom.us/hc/en-us/articles/115004809306-Controlling-and-disabling-in-meeting-chat)-Controlling-and-disabling-in-meeting-chat)
- Assign a Co-Host. When running more complicated meetings, assigning a co-host can be beneficial to help manage the administrative side. Co-hosts have almost all the same functions as a Host; the two main aspects they don't have access to are breakout rooms and polls. [https://support.zoom.us/](https://support.zoom.us/hc/en-us/articles/206330935-Enabling-and-adding-a-co-host) hc/en-[us/articles/206330935](https://support.zoom.us/hc/en-us/articles/206330935-Enabling-and-adding-a-co-host)-Enabling-and-adding-a-co-host

#### - SCREENSHARE & MUSIC -

- You can choose for the host only to share or allow participants to share as well in your settings.
- When you share screen, be sure to choose which application you want to share before hitting share.
- If you are playing a video or music, be sure to click "share computer sound" and "optimize screen sharing for video clip" before sharing.

#### RECORDING, SPOTLIGHTING, & PINNING

- You can record on either your computer or the cloud.
- Spotlighting makes a participant the main view for all attendees and is a good way to highlight your speaker! This feature is accessible to both host and co-host.
- Pinning makes a participant the main view only for yourself and not for everyone in the meeting (click on the 3 dots to pin).

EVANGELIZATION

# **B R E A KO U T S**

*Breakout Rooms are a good way to facilitate small group discussion in a virtual meeting!* 

- Only the host has the ability to form and manage breakout rooms.
- You can choose to have the group split automatically or manually split them up how you'd like.
- Once in breakout rooms, the chat feature does not work, but the host can send a message out to the whole group.

*Need more help? Check this out:* [https://support.zoom.us/hc/en](https://support.zoom.us/hc/en-us/articles/206476313-Managing-breakout-rooms)-us/ [articles/206476313](https://support.zoom.us/hc/en-us/articles/206476313-Managing-breakout-rooms)-Managing-breakout[rooms](https://support.zoom.us/hc/en-us/articles/206476313-Managing-breakout-rooms)

## **- P O L L S -**

*Polls give you the opportunity midmeeting to assess your participants. This is a great way to be interactive in your meetings!* 

- Be sure to enable the poll function.
- Only the host can launch a poll.
- Polls can be conducted both anonymously or not!
- Questions can be single choice or multiple choice.
- After you close a poll, you can share the results live on screen.

*Need more help? Check this out:* [https://support.zoom.us/hc/en](https://support.zoom.us/hc/en-us/articles/213756303-Polling-for-meetings)-us/ [articles/213756303](https://support.zoom.us/hc/en-us/articles/213756303-Polling-for-meetings)-Polling-for-meetings